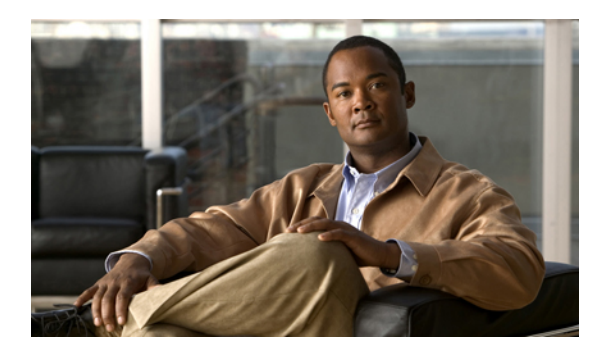

# **MAC Learning Command Reference**

This chapter describes commands to configure MAC learning.

- clear [mac-address-table,](#page-1-0) page 2
- mac [learning,](#page-2-0) page 3
- mac limit maximum [addresses,](#page-4-0) page 5
- mac static [address,](#page-5-0) page 6
- show [mac-address-table,](#page-6-0) page 7

## <span id="page-1-0"></span>**clear mac-address-table**

To remove a specified address (or set of addresses) from the MAC address table, use the **clear mac-address-table** command in privileged EXEC mode.

**clear mac-address-table** [**address** *mac-addr*] [**bridge-domain** *bridgedomain-id*] [**interface** *type number*]

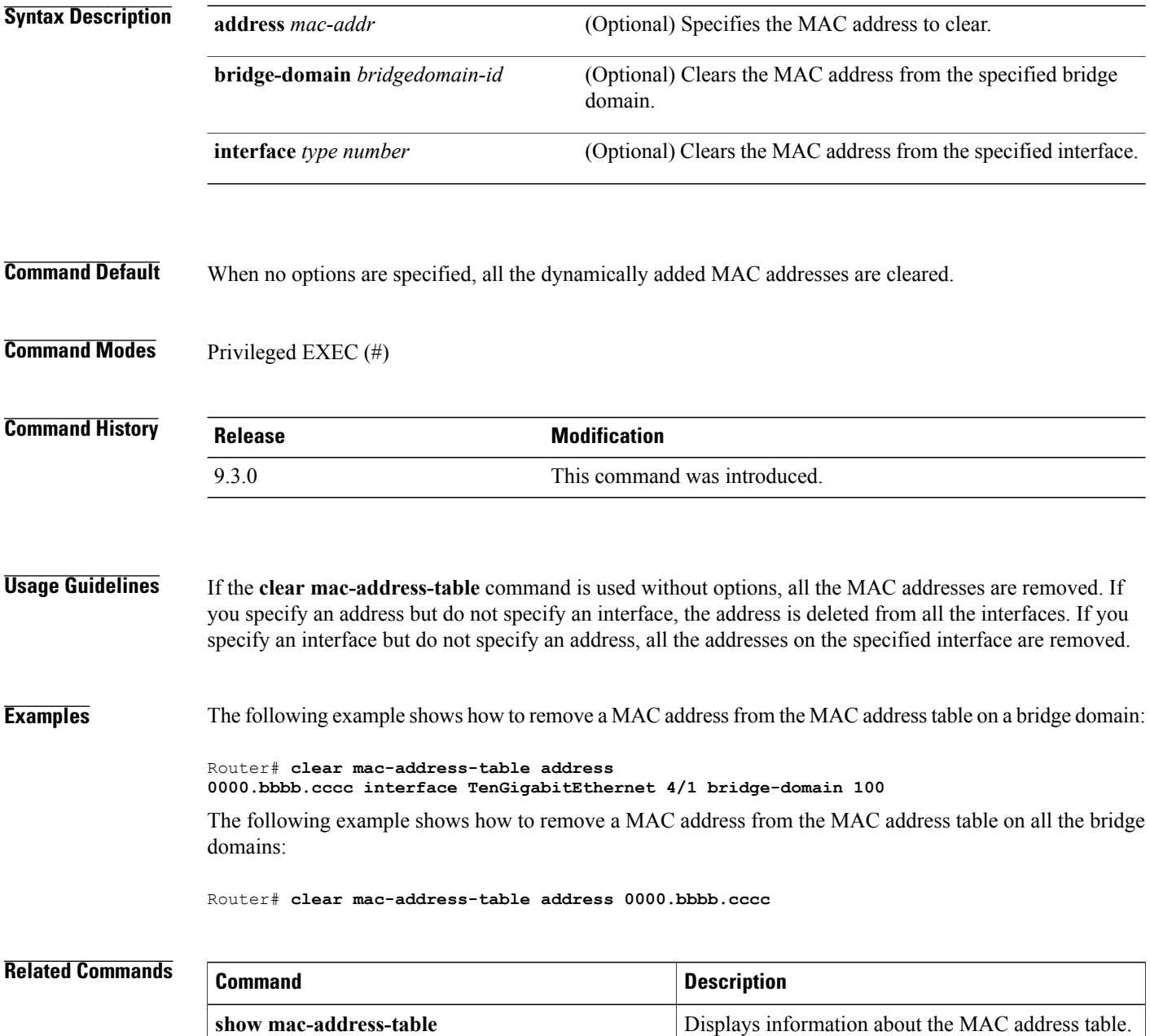

### <span id="page-2-0"></span>**mac learning**

To reenable MAC learning on the bridge domain, use the **mac learning** command in bridge domain configuration mode. To disable MAC learning, use the **no** form of this command.

**mac learning**

**no mac learning**

**Syntax Description** This command has no arguments or keywords.

**Command Default** MAC learning is enabled on the bridge domains by default.

**Command Modes** Bridge domain configuration (config-bdomain)

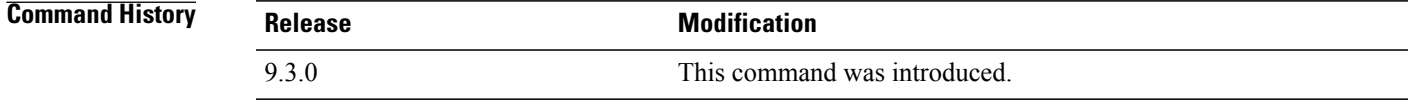

**Usage Guidelines** MAC address learning is enabled by default only for point–to–multipoint bridge domains and can also be disabled.

**Examples** The following example shows how to reenable MAC learning on a bridge domain:

Router> **enable** Router# **configure terminal** Router(config)# **bridge-domain 100** Router(config-bdomain)# **mac learning** Router(config-bdomain)# **end**

The following example shows how to disable MAC learning on a bridge domain:

Router> **enable** Router# **configure terminal** Router(config)# **bridge-domain 100** Router(config-bdomain)# **no mac learning** Router(config-bdomain)# **end**

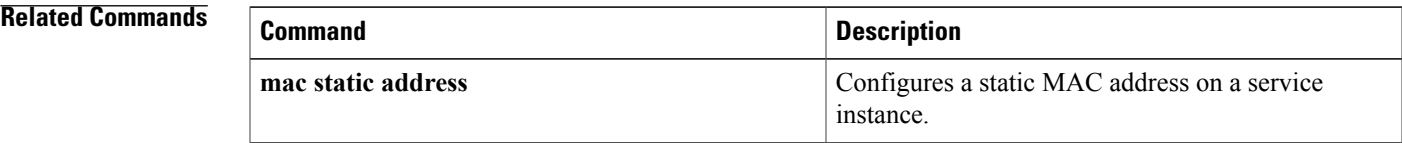

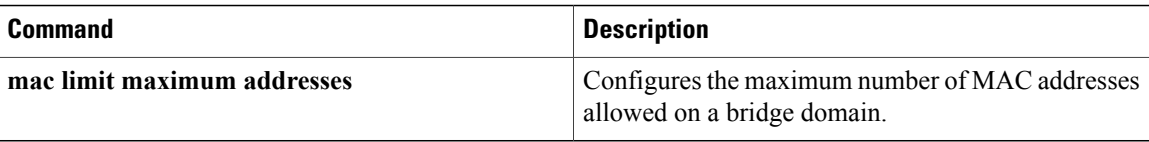

## <span id="page-4-0"></span>**mac limit maximum addresses**

To configure the maximum number of MAC addresses allowed on a bridge domain, use the **mac limit maximum addresses** command in bridge domain configuration mode. To return to the default state, use the **no** form of this command.

**mac limit maximum addresses** *maximum-addresses*

**no mac limit maximum addresses** *maximum-addresses*

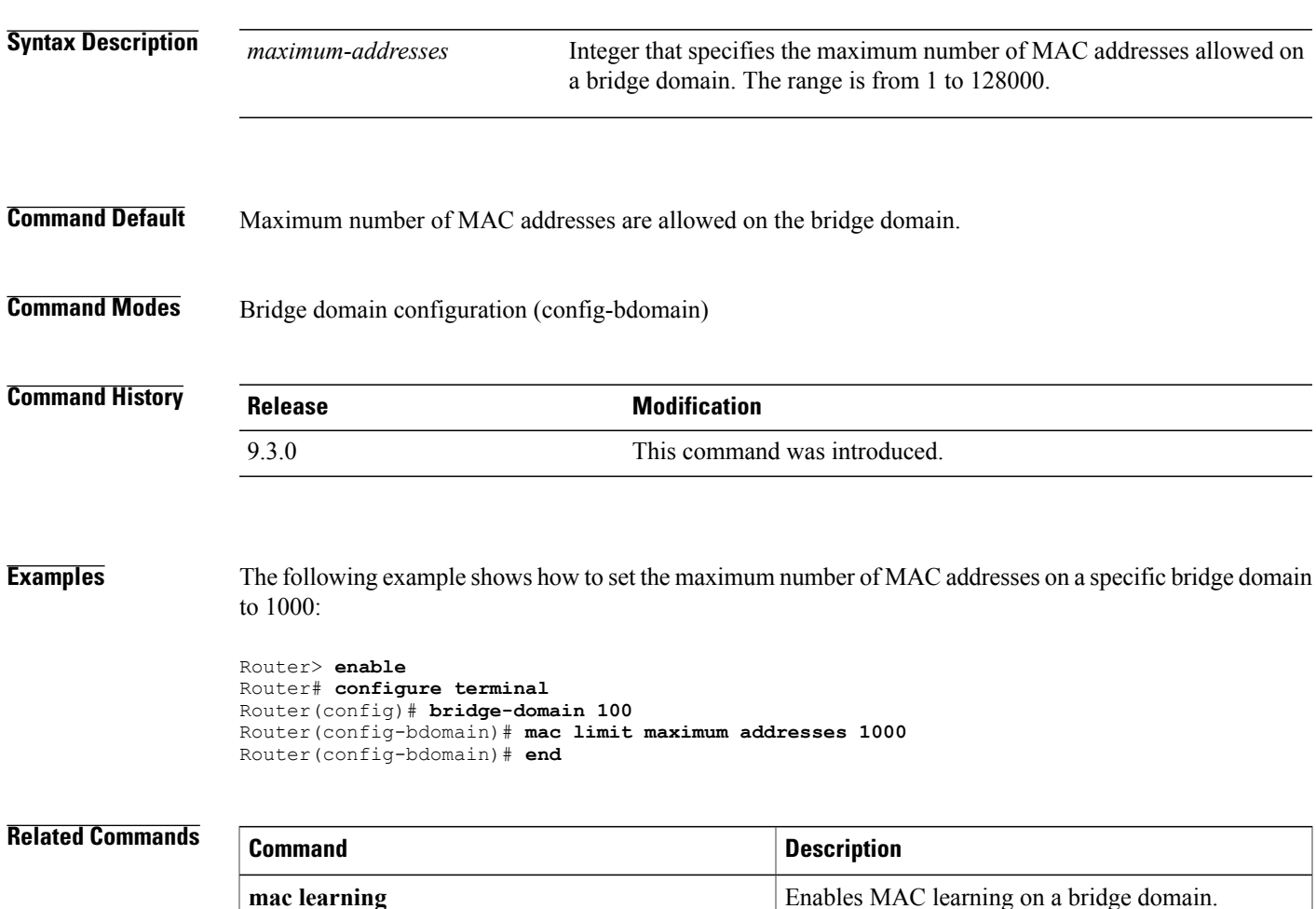

### <span id="page-5-0"></span>**mac static address**

To configure a static MAC address on a service instance, use the **mac static address** command in service instance configuration mode. To remove a static MAC address, use the **no** form of this command.

**mac static address** *mac-addr*

**no mac static address** *mac-addr*

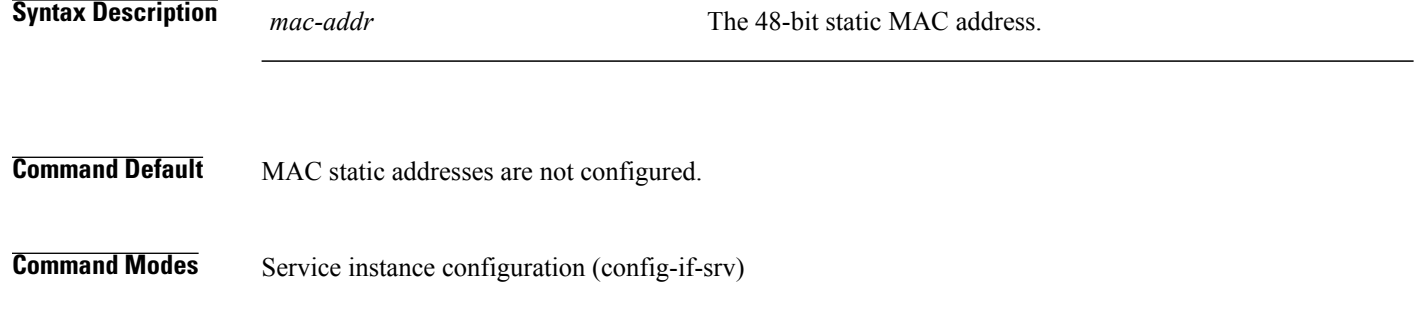

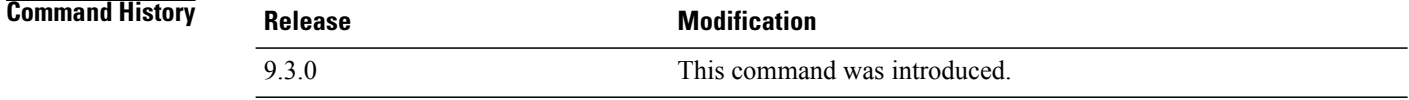

#### **Usage Guidelines** Static MAC address configuration issupported only on Ethernet virtual circuit (EVC) bridge domain interfaces. The static MAC address configuration does not apply to the Multicast VLAN Registration (MVR) bridge domain.

**Examples** The following example shows how to configure a MAC static address in service instance configuration mode:

Router> **enable** Router# **configure terminal** Router(config)# **interface TenGigabitEthernet 4/1** Router(config-if)# **service instance 1 ethernet** Router(config-if-srv)# **encapsulation dot1q 100** Router(config-if-srv)# **bridge-domain 100** Router(config-if-srv)# **mac static address 0000.bbbb.cccc** Router(config-if-srv)# **exit** Router(config-if)# **end**

## **Related Commands Command Description mac learning** Enables MAC learning on a bridge domain.

## <span id="page-6-0"></span>**show mac-address-table**

To display information about the MAC addresstable, use the **show mac-address-table** command in privileged EXEC mode.

**show mac-address-table** [**address** *mac-addr*] [**bridge-domain** *bridgedomain-id*] [**interface** *type number*] [**count**]

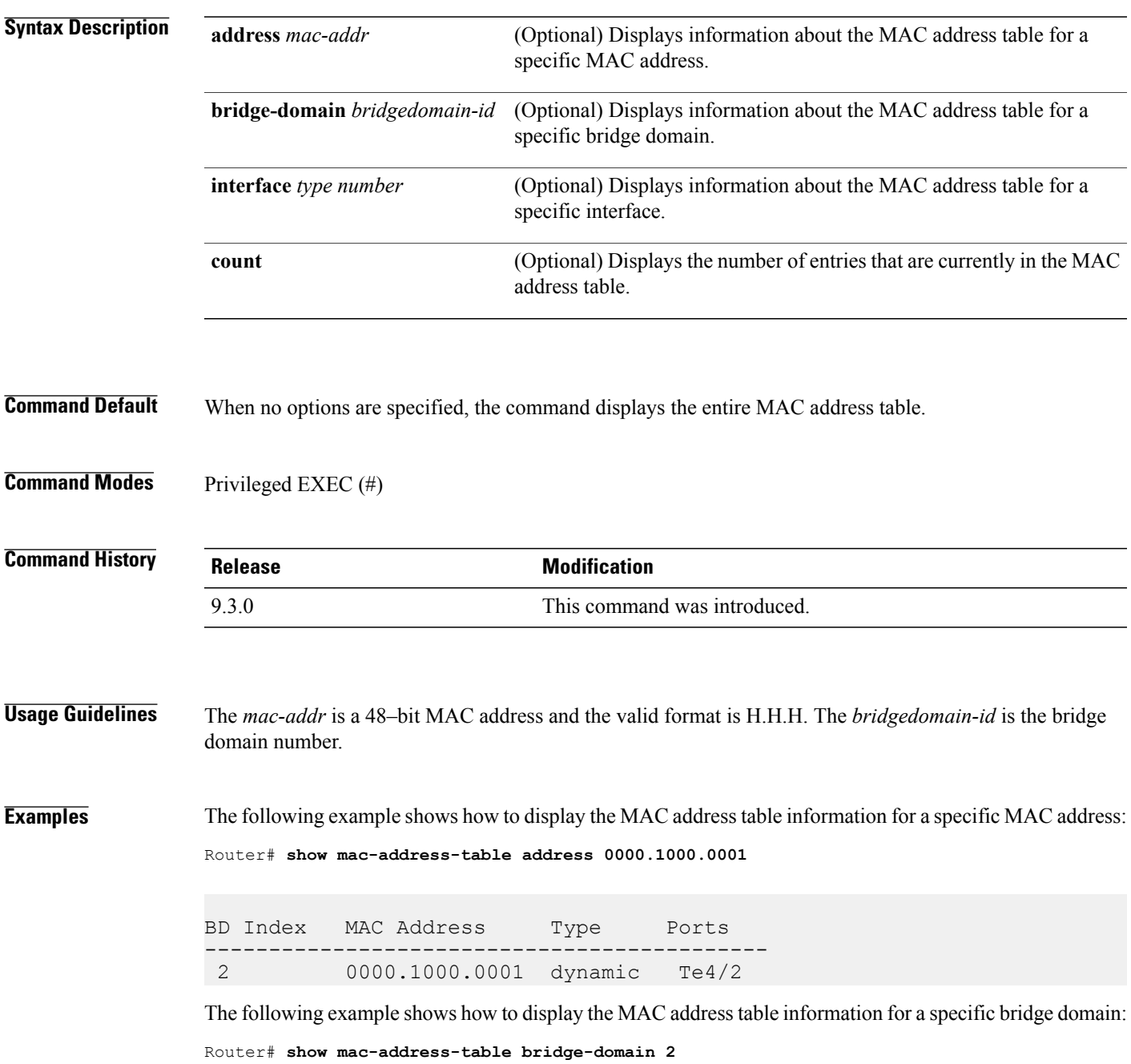

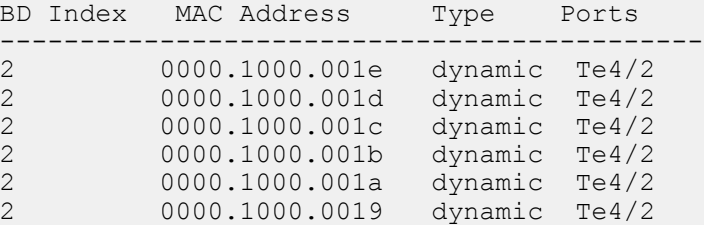

The following example shows how to display the MAC address table information for a specific interface:

Router# **show mac-address-table interface tenGigabitEthernet4/2**

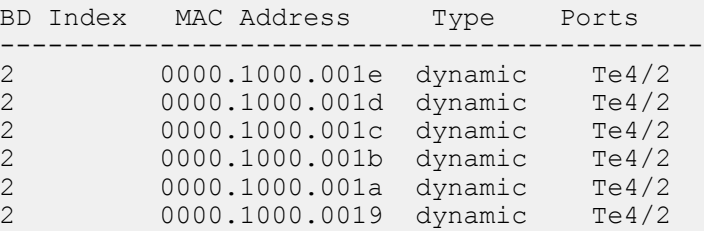

#### **Related Commands**

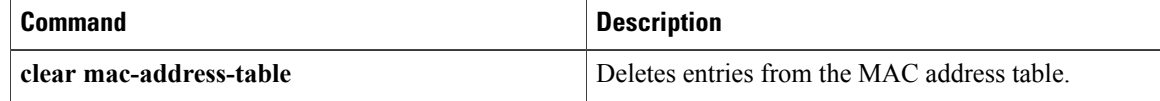